Illinois State University

### [ISU ReD: Research and eData](https://ir.library.illinoisstate.edu/)

[Faculty and Staff Publications – Milner Library](https://ir.library.illinoisstate.edu/fpml) [Milner Library](https://ir.library.illinoisstate.edu/ml) Milner Library

2-2022

### Layer Upon Layer: Starting Small, Thinking Big, and Building Sustainable Digital Projects

Rebecca Fitzsimmons Illinois State University, rlfitzs@ilstu.edu

Follow this and additional works at: [https://ir.library.illinoisstate.edu/fpml](https://ir.library.illinoisstate.edu/fpml?utm_source=ir.library.illinoisstate.edu%2Ffpml%2F181&utm_medium=PDF&utm_campaign=PDFCoverPages) 

Part of the [Digital Humanities Commons](https://network.bepress.com/hgg/discipline/1286?utm_source=ir.library.illinoisstate.edu%2Ffpml%2F181&utm_medium=PDF&utm_campaign=PDFCoverPages), and the [Library and Information Science Commons](https://network.bepress.com/hgg/discipline/1018?utm_source=ir.library.illinoisstate.edu%2Ffpml%2F181&utm_medium=PDF&utm_campaign=PDFCoverPages)

### Recommended Citation

Fitzsimmons, Rebecca, "Layer Upon Layer: Starting Small, Thinking Big, and Building Sustainable Digital Projects" (2022). Faculty and Staff Publications – Milner Library. 181. [https://ir.library.illinoisstate.edu/fpml/181](https://ir.library.illinoisstate.edu/fpml/181?utm_source=ir.library.illinoisstate.edu%2Ffpml%2F181&utm_medium=PDF&utm_campaign=PDFCoverPages) 

This Presentation is brought to you for free and open access by the Milner Library at ISU ReD: Research and eData. It has been accepted for inclusion in Faculty and Staff Publications – Milner Library by an authorized administrator of ISU ReD: Research and eData. For more information, please contact [ISUReD@ilstu.edu](mailto:ISUReD@ilstu.edu).

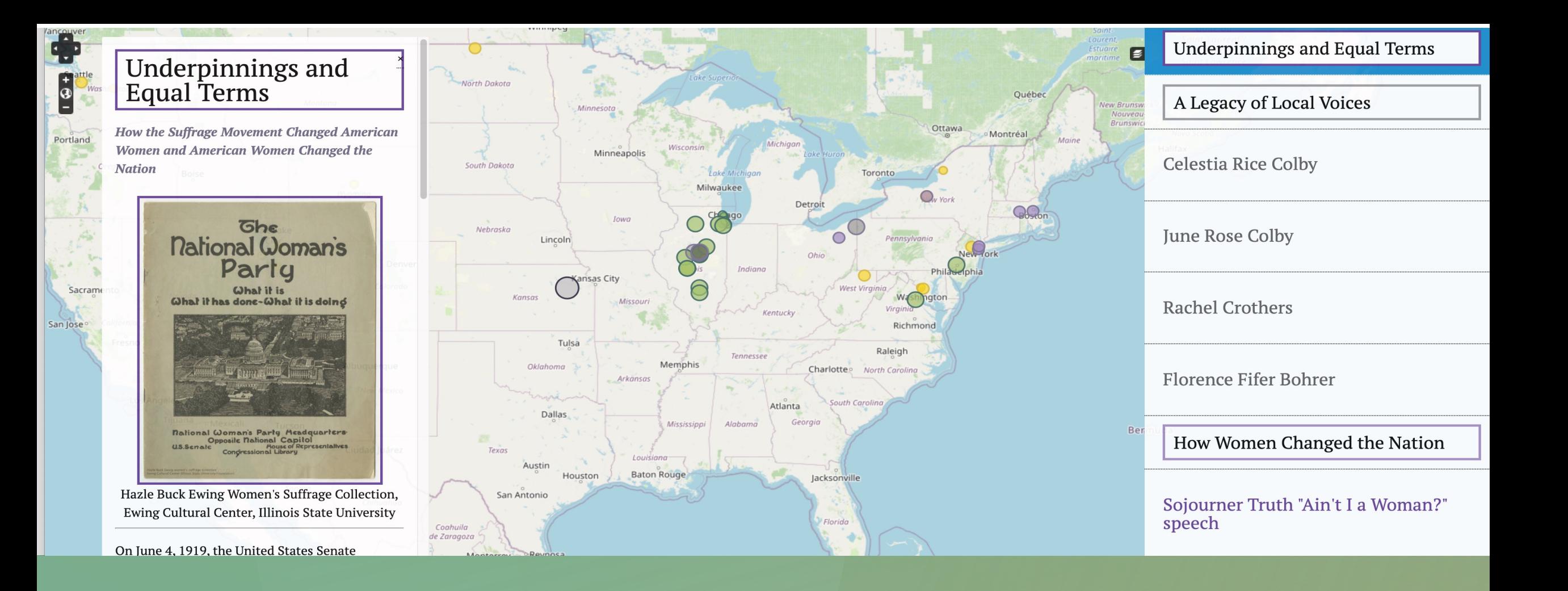

# **LAYER UPON LAYER:**

STARTING SMALL, THINKING BIG, AND BUILDING SUSTAINABLE DIGITAL PROJECTS

## **WOMEN'S SUFFRAGE EXHIBIT**

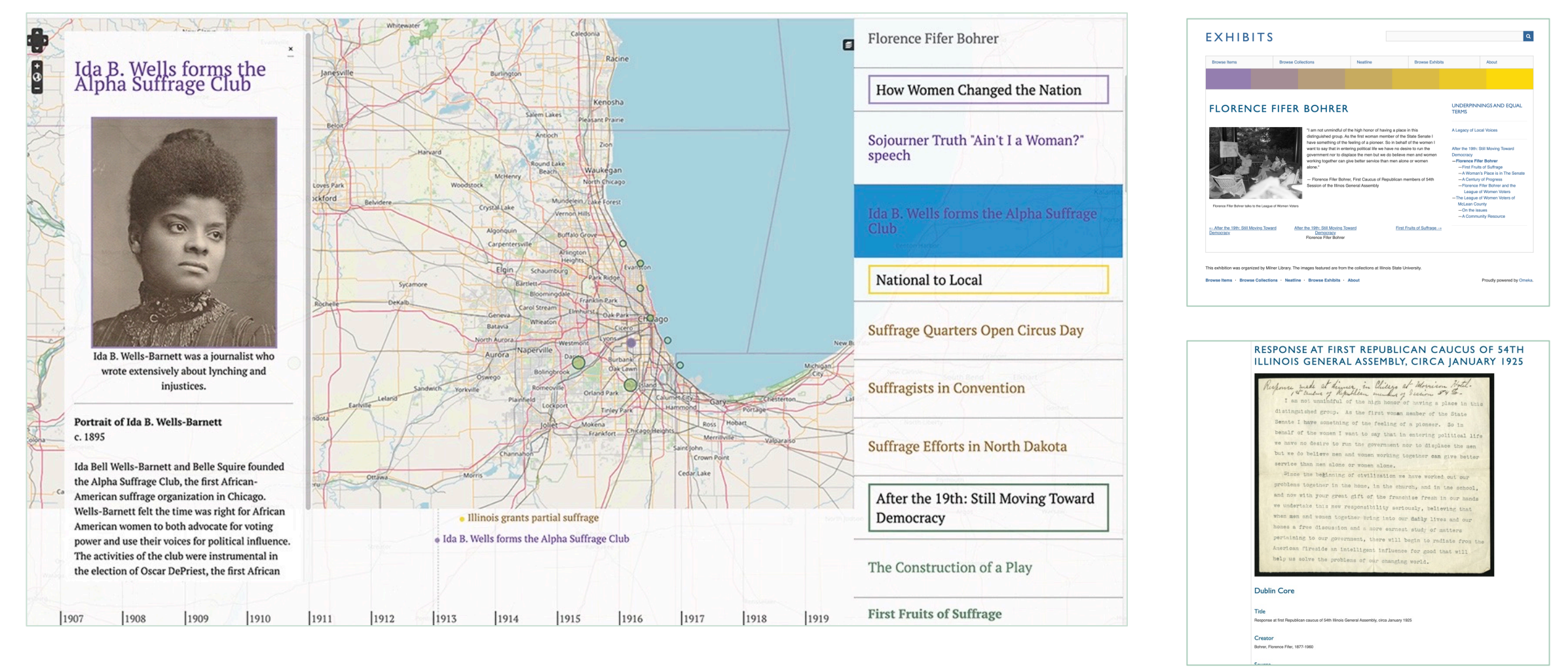

<https://library.illinoisstate.edu/exhibits/2020/suffrage/>

## **CIRCUS ROUTE PROJECT**

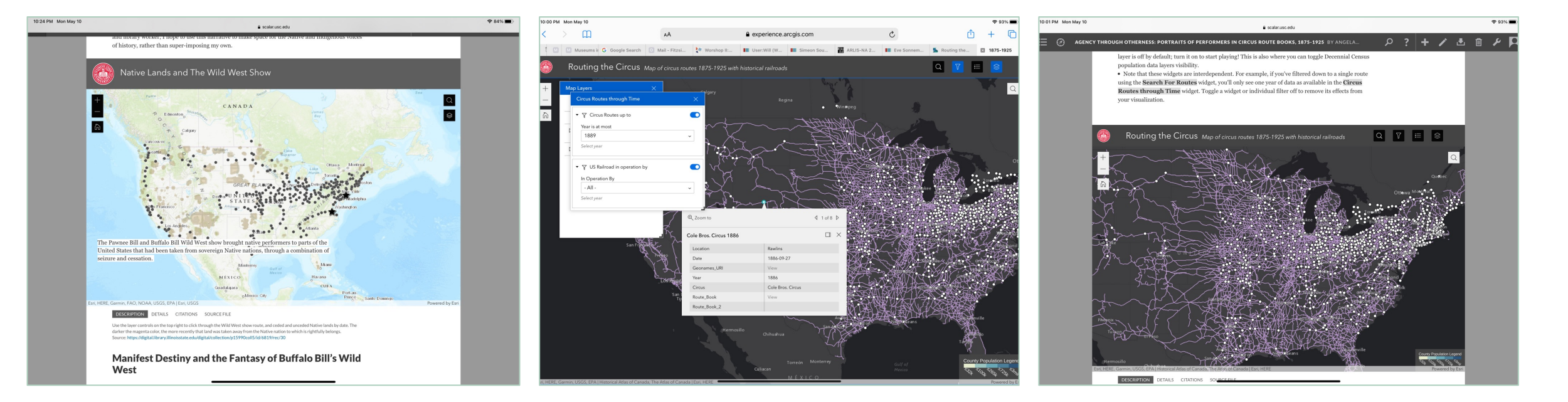

- Embedded maps
- Timelines
- Annotations

### <https://scalar.usc.edu/works/circus-route-books-project/index>

## **OMEKA EXHIBIT**

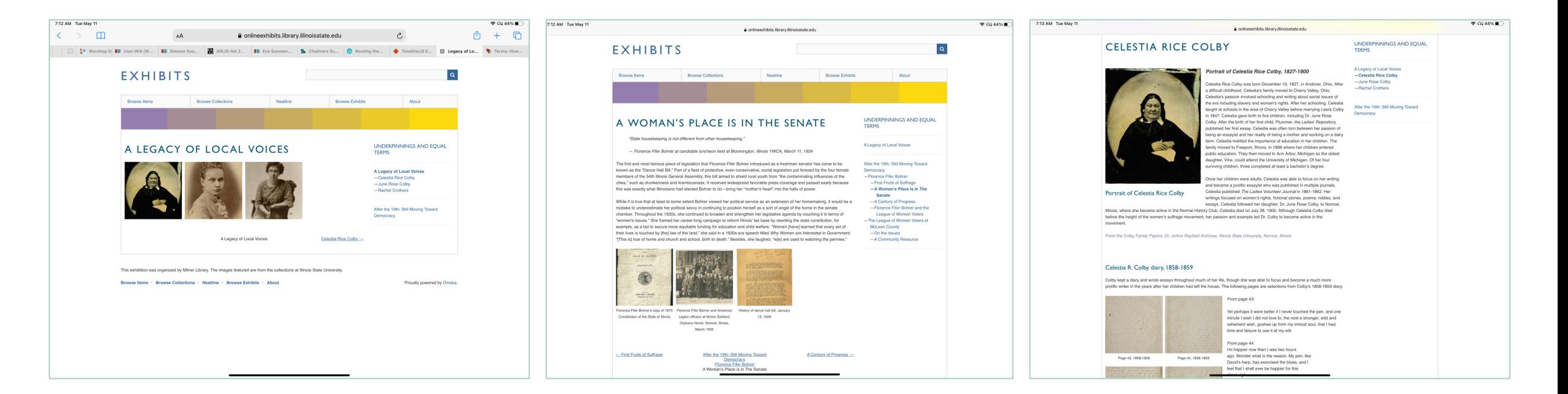

- Easy navigation options
- Builds on Omeka database
- Simple to use plugin, but limited design options out-of-box

## **NEATLINE**

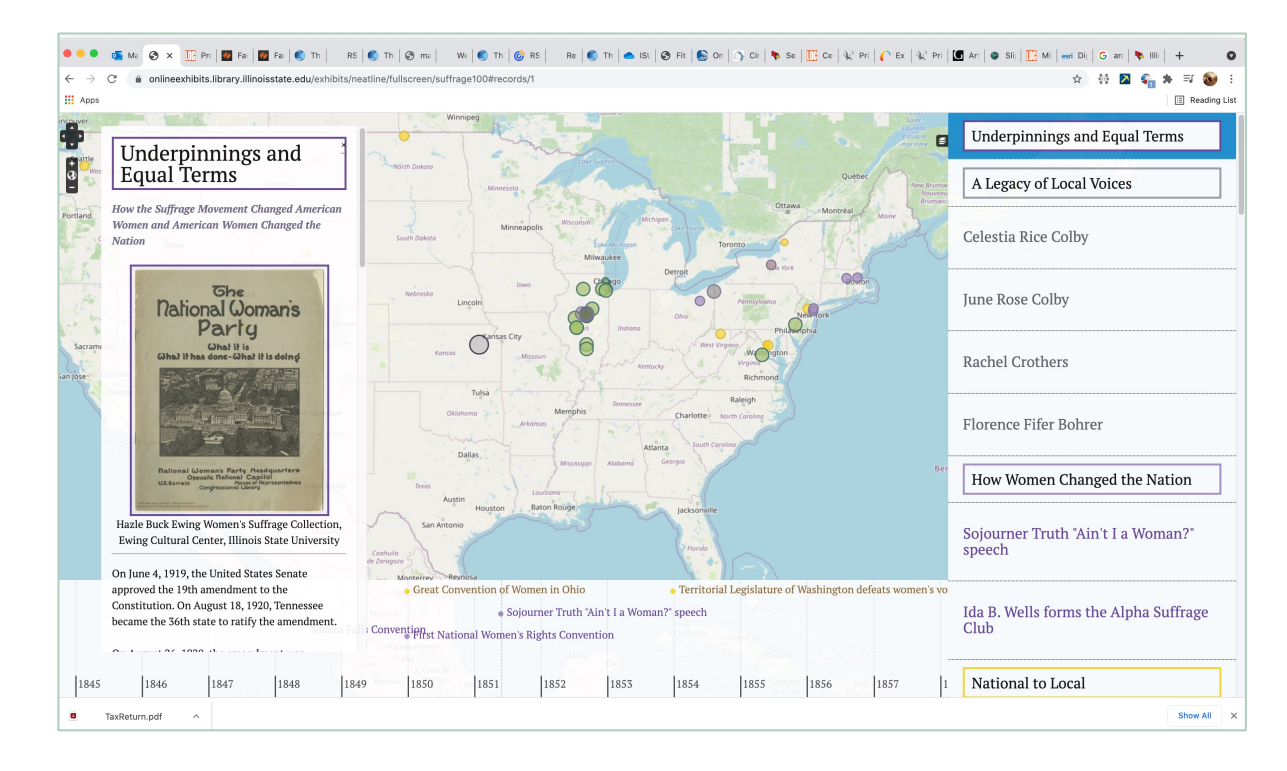

- Builds on Omeka database to include maps and timelines
- Extremely detailed, flexible navigation and great map creation
- Harder to organize thematic content in a user-friendly way

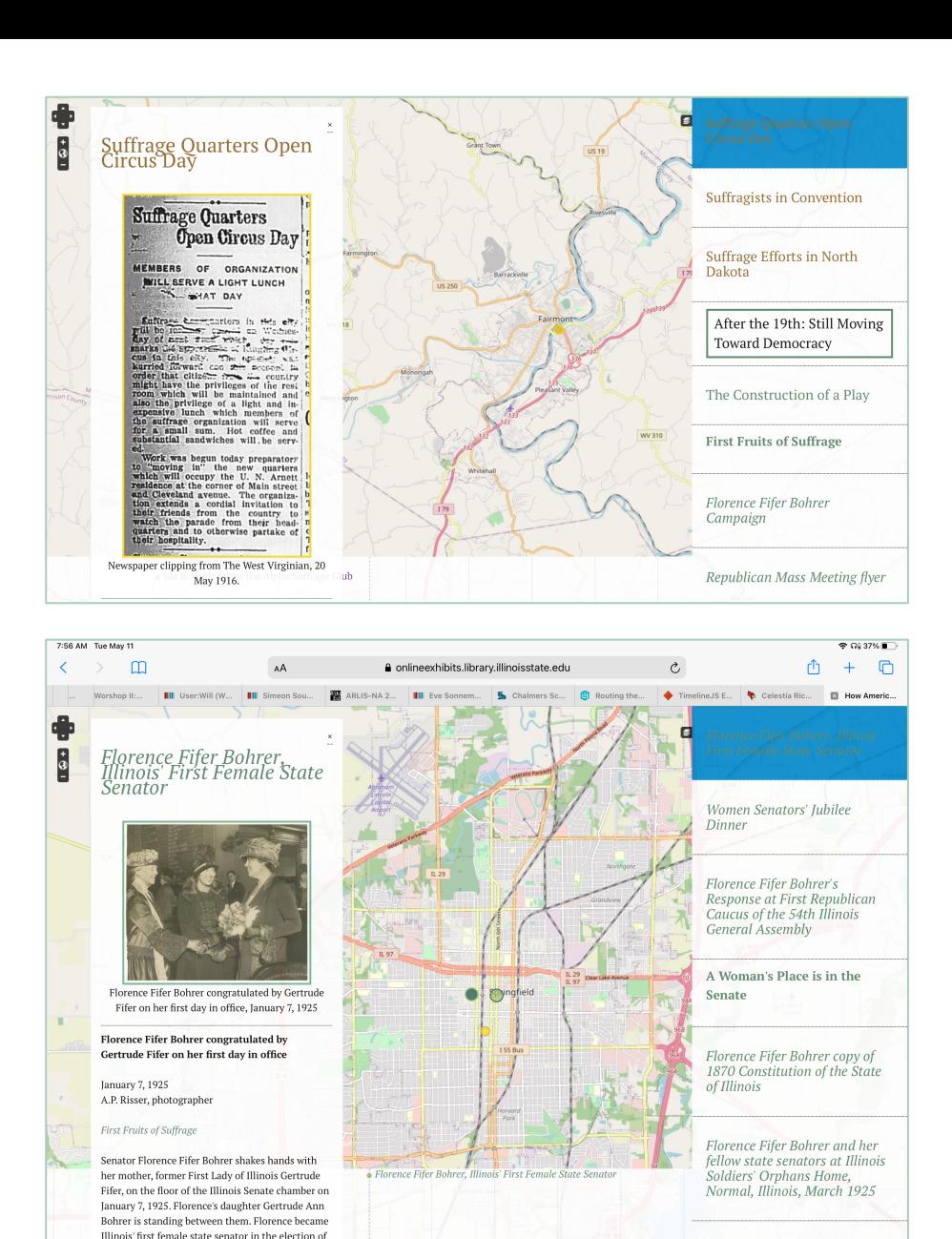

1923

1921

1922

 $1924$ 

History of dance hall bill, January 13, 1926

# **WHICH OMEKA ?**

### OMEKA CLASSIC

### For individual projects and educators.

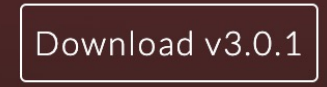

Learn more

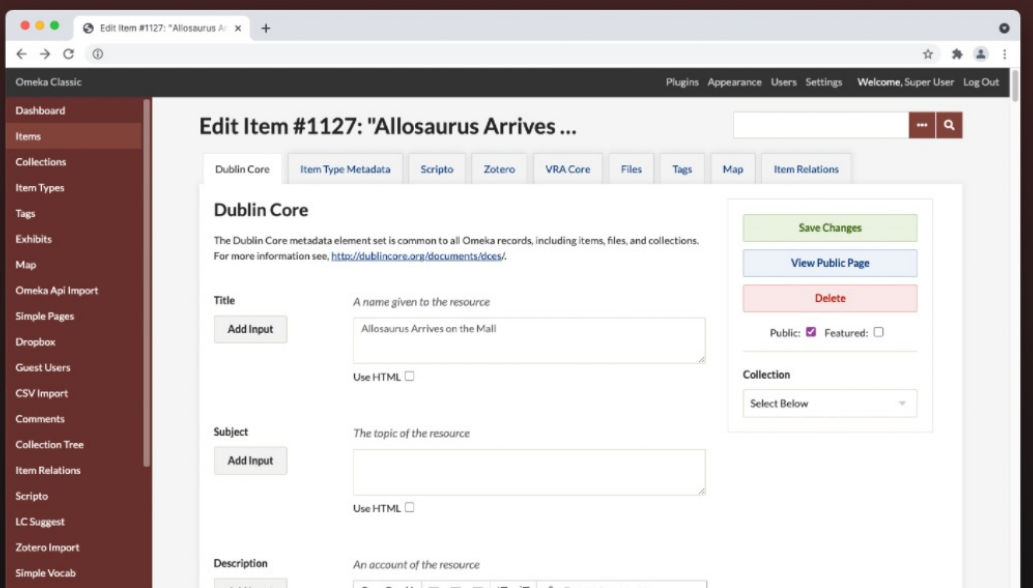

### **OMEKAS**

### For institutions managing a sharable resource pool across multiple sites.

Download v3.1.1

Learn more

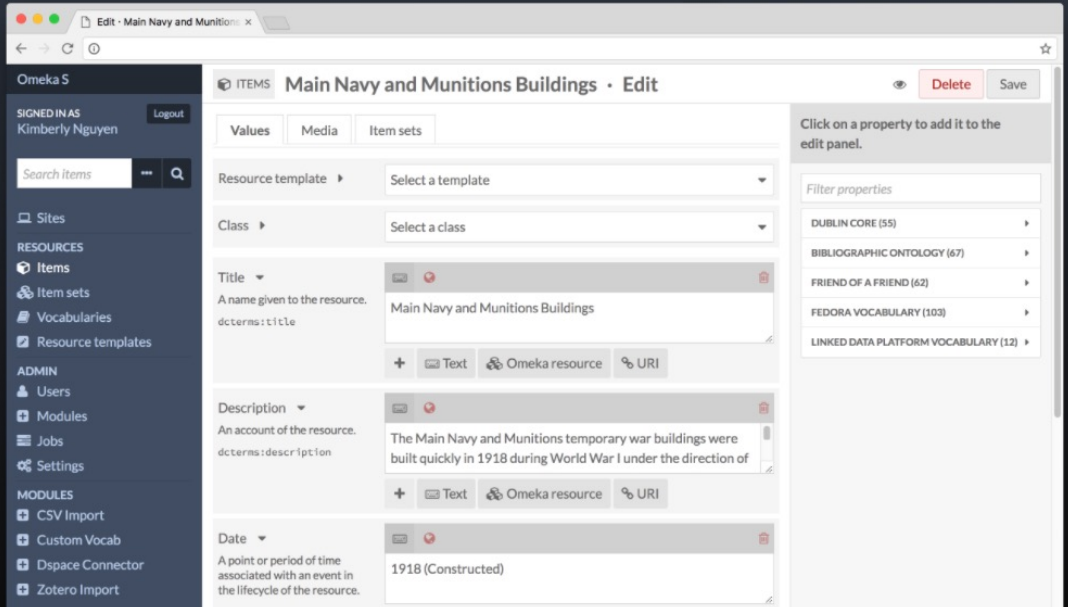

## **HOW DO I STILL USE THIS EXHIBIT?**

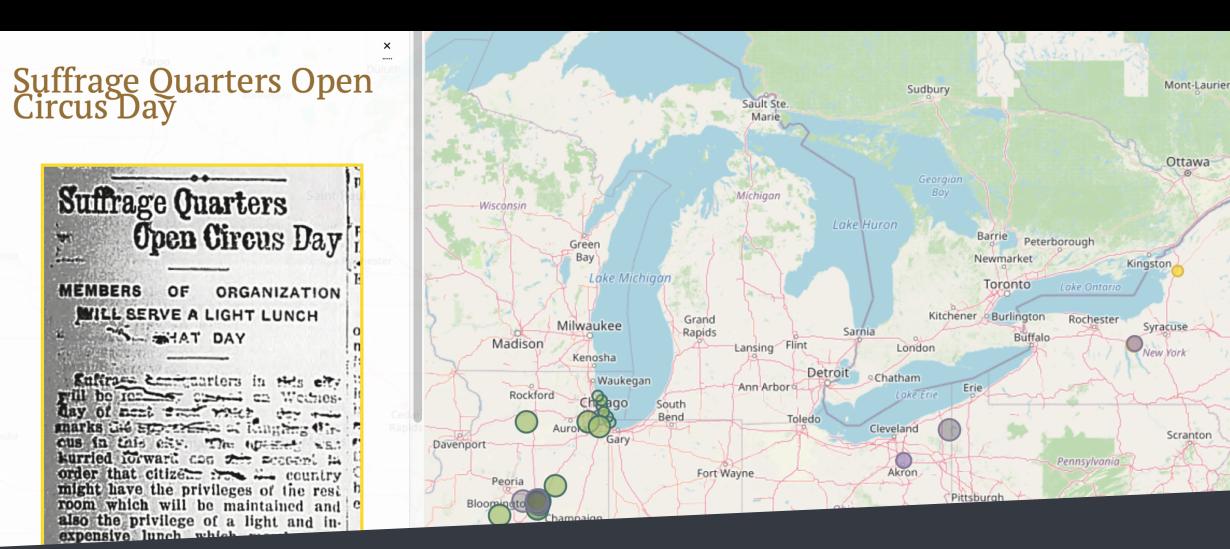

### In **unpacking the research process** required to create the exhibit, students learned about **evaluating visual materials** and **understanding their value** apart from and alongside written sources.

ы

 $\begin{bmatrix} 1 \\ 0 \end{bmatrix}$ 

South

The exhibit *Underpinnings & Equal Terms* was used as a starting point to engage undergraduate students in explorations of the research process.

Students in an introductory Women's, Gender, and Sexuality Studies course explored how the overarching exhibit theme and subnarratives were developed. Specifically, students were asked to consider the sections of the exhibit focused on intersections between women's suffrage activities and circuses.

During two 50-minute class sessions students had a chance to explore the exhibit, view and analyze photographs, posters, books, and newspapers, and learn about refining research directions in response to information discoveries.

Worksheets on visual analysis, document analysis, and research process diaries were used to guide student explorations.

#### A short reflective essay on the process was completed after the class sessions.

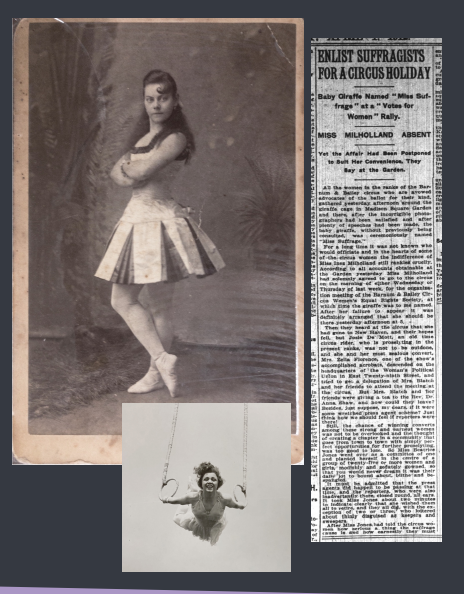

- Students worked in groups to explore and discuss the exhibit
- Librarian demonstrated starting with a research focus related to the Barnum & Bailey Circus Women's Equal Rights Society, but refining it after finding sources about local groups leveraging circus crowds for suffrage activities
- Class analyzed newspaper accounts of suffragist activities at or related to the circus and compared these to photos and autobiographical accounts
- Students worked individually or in pairs to examine photos, posters, and other special collections materials and find a relevant newspaper article
- Worksheets were used to document research and primary source analysis
- Short reflective essays on process were completed after second class session

#### Introduction Teaching Methods Student Research Examples

*Photo from the collection:*

1932 news photograph of Mrs. Charles (Edith) Ringling. Associated caption notes she did not think women should be involved in business, despite running the 1,600 employee Ringling Bros. Circus.

*Student research directions:* Found newspaper articles associated with image. Articles also noted that Mrs. Ringling did not think women should have been granted the right to vote.

**WOMEN SHOULD LET MEN RUN WORLD, CLAIM** Mrs. Charles Ringling **Says They Do Better** Job Of It

Students thought an interesting research direction would be the comparison to an earlier suffrage newsletter noting that Ringling Bros. allowed a

local suffrage group to distribute flyers on the circus lot, specifically stating that two Ringling wives were members of the suffrage group.

### *Underpinnings & Equal Terms:* **Using an Exhibit as an Entry Point for Engaging Undergraduate Students in the Research Process**

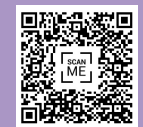

Rebecca Fitzsimmons, Special Collections Librarian, Milner Library, Illinois State University

# **CIRCUS ROUTE PROJECT**

<https://scalar.usc.edu/works/circus-route-books-project/index>

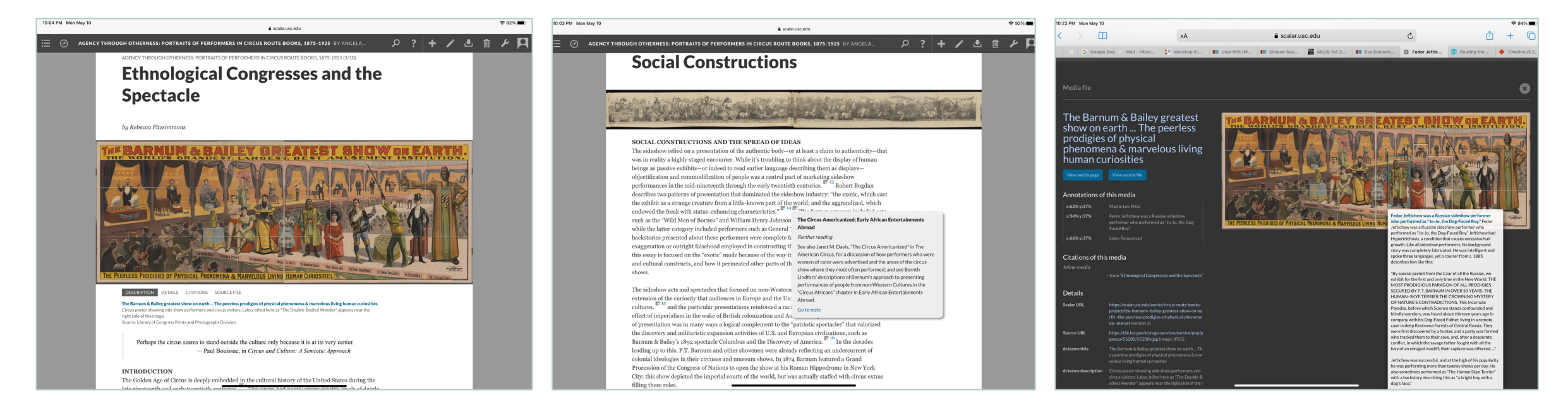

- CLIR Grant to digitize 100 years of circus route books (recently ended)
- Scalar book to include narrative content along with route information
- Tools used: Scalar, ArcGIS, Timeline JS, Histropedia JS, along with transcription work

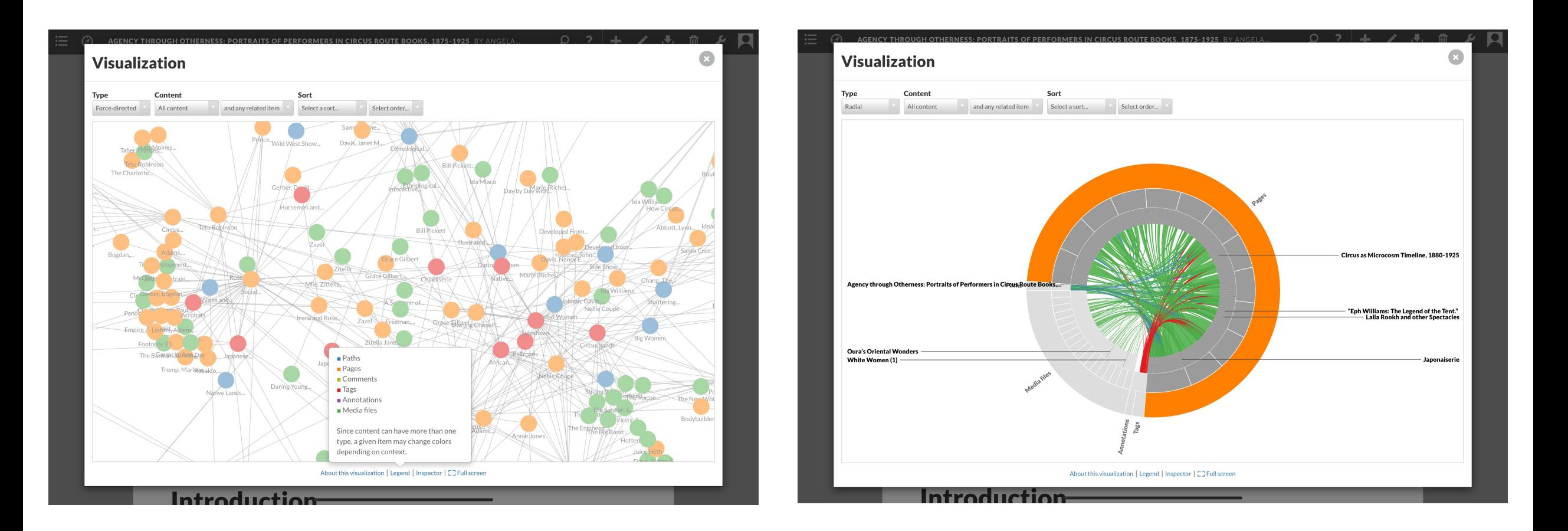

<https://scalar.usc.edu/works/circus-route-books-project/index>

## **CIRCUS ROUTE PROJECT**

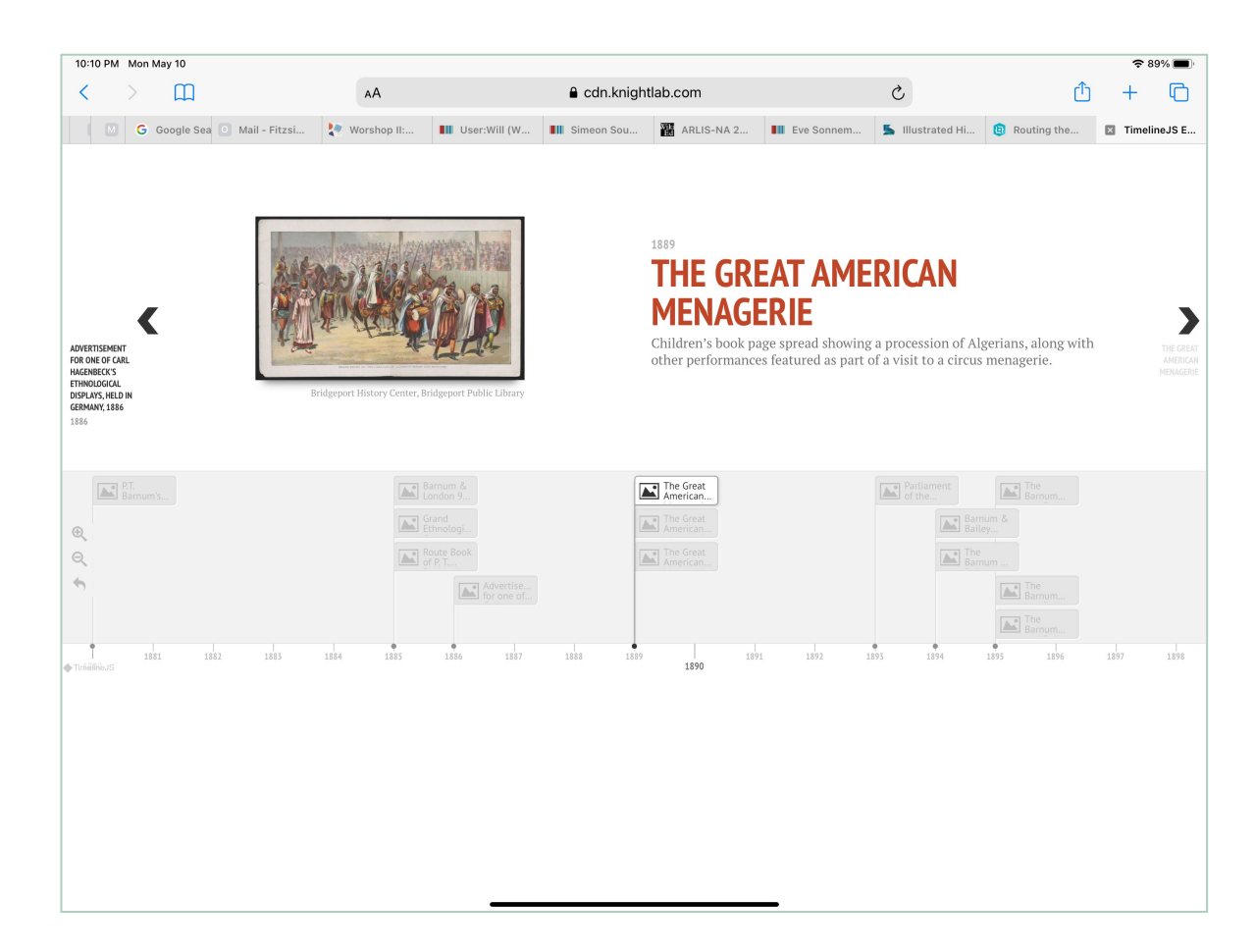

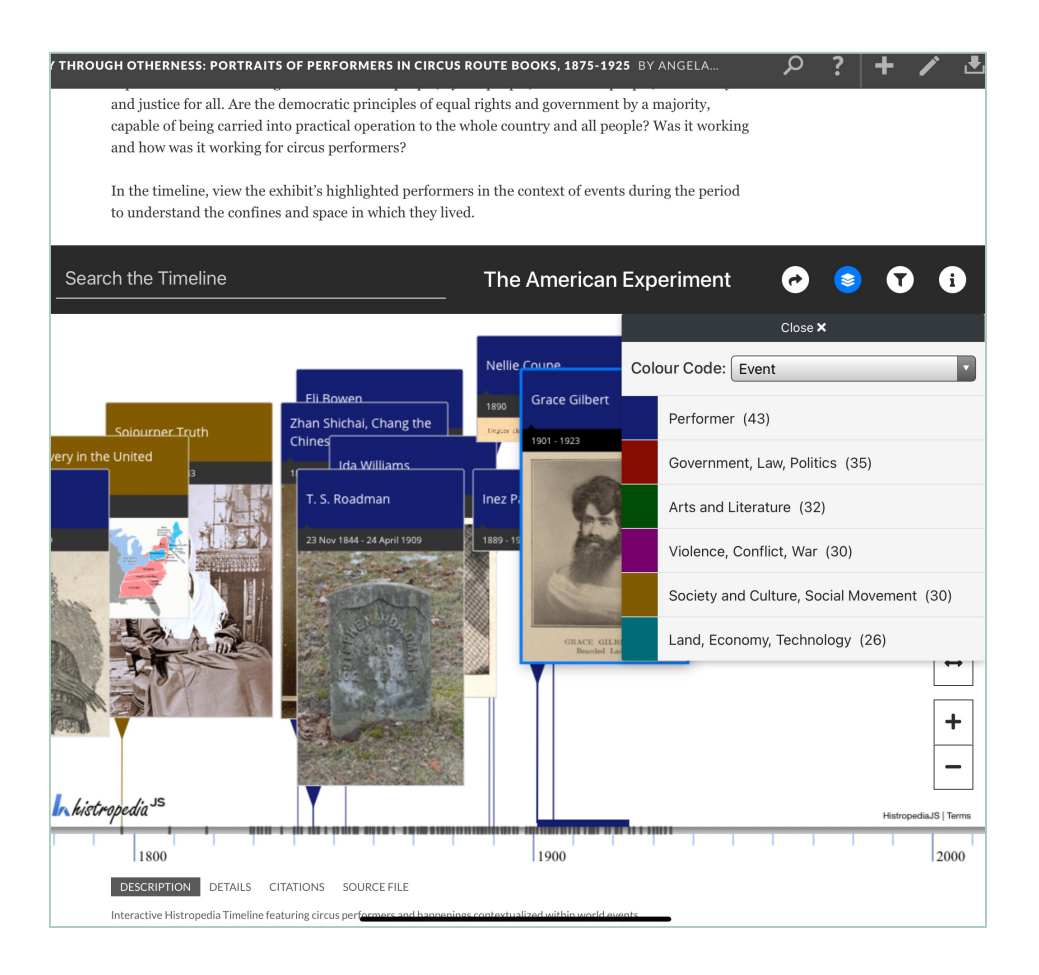

### • Timelines

## **ROUTE BOOKS ONLINE:**

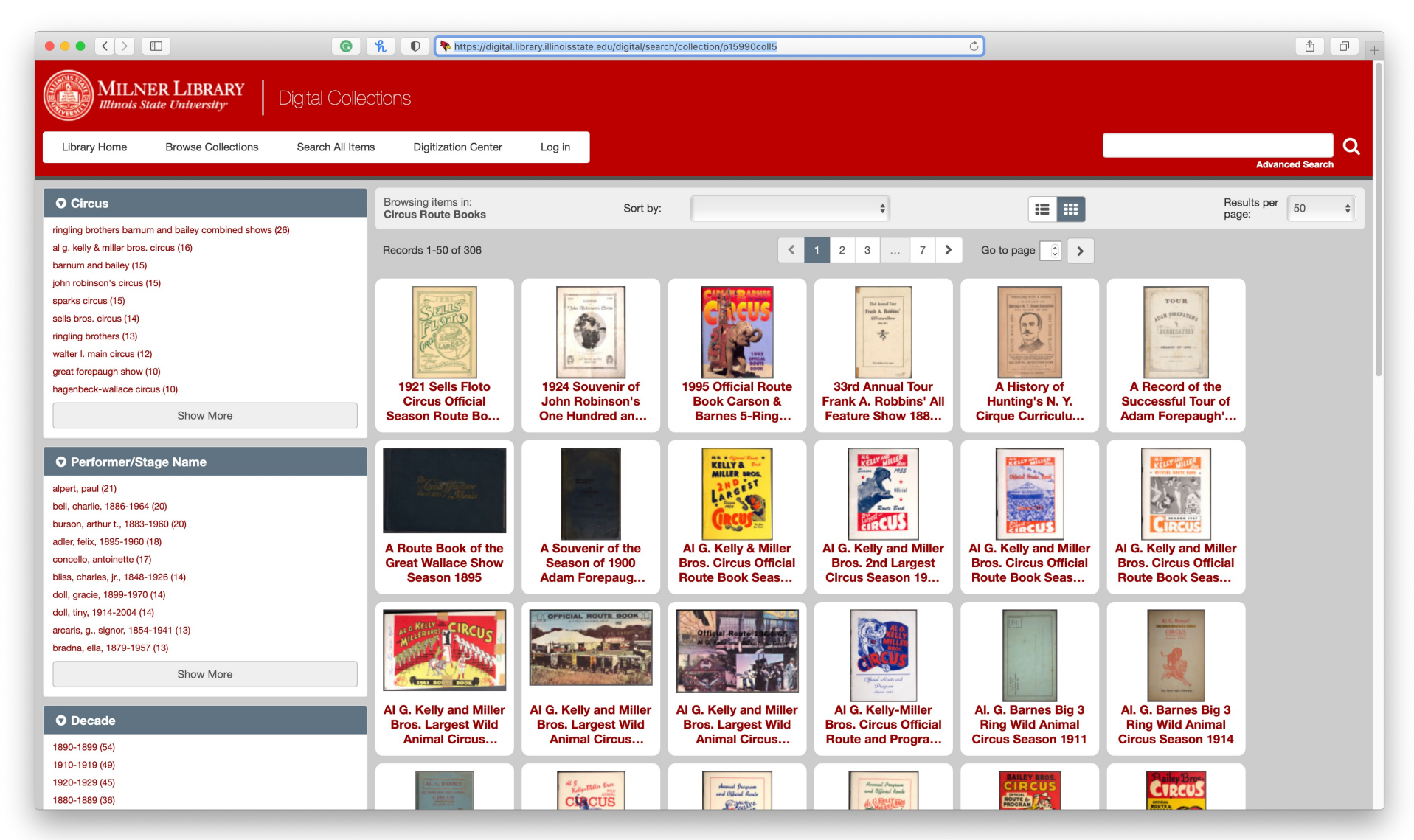

https://digital.library.illinoisstate.edu/digital/search/collection/p15990coll5

## **GATHERING ONLINE**

LEVERAGING TOOLS FOR INSTRUCTION AND GROUP WORK IN THE CLASSROOM AND BEYOND

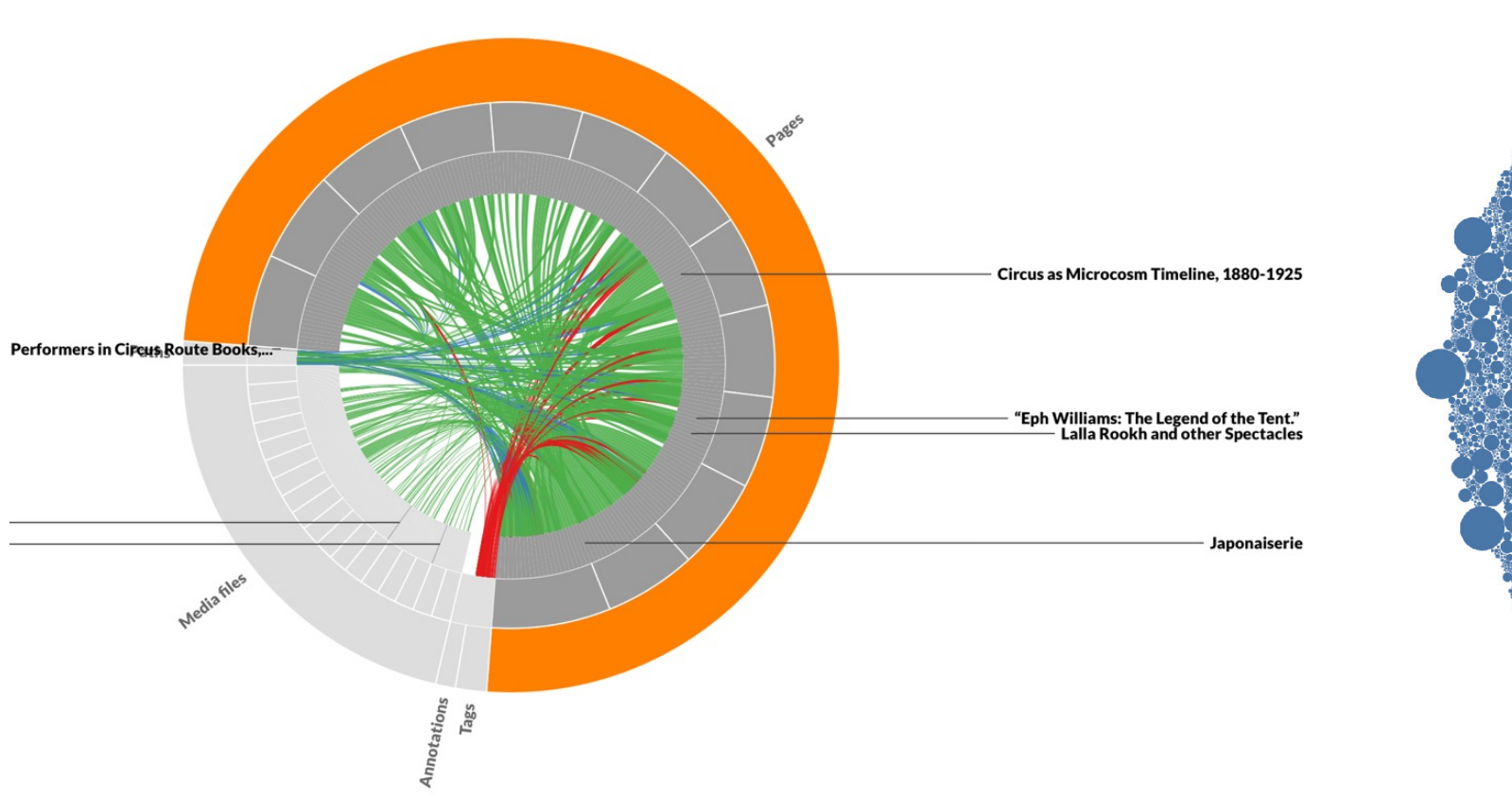

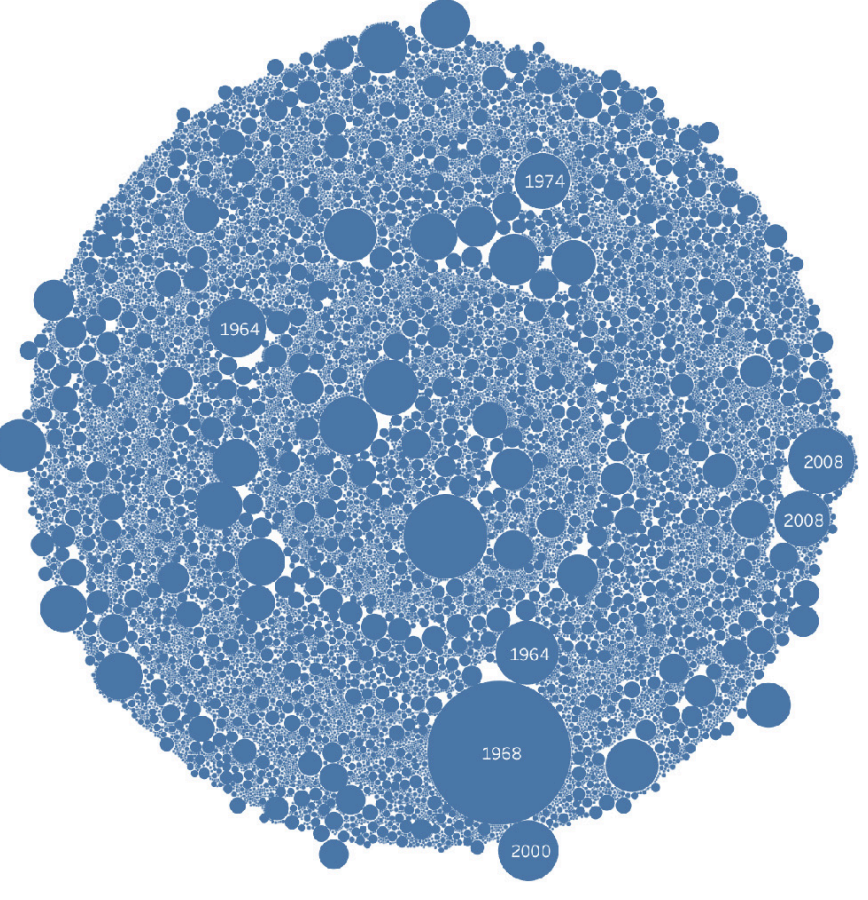

## **WHERE WE STARTED**

### **3 main objectives**

- Promote and increase use of Milner Library digital collections
- Create projects that could be incorporated into classroom instruction and other types of outreach
- Encourage collaboration and rethinking assignments using a variety of tools and methods

## **Timing**

- Built courses with the findings of a working group assessing digital humanities needs and activities on the Illinois State University campus in mind
- Rapid transition to online instruction (including a drop in Special Collections instruction)
- Need articulated by faculty for quality digital materials to enhance/transform classes for online environments

# **COLLABORATION & GOALS**

Focus on practical implementation in the classroom

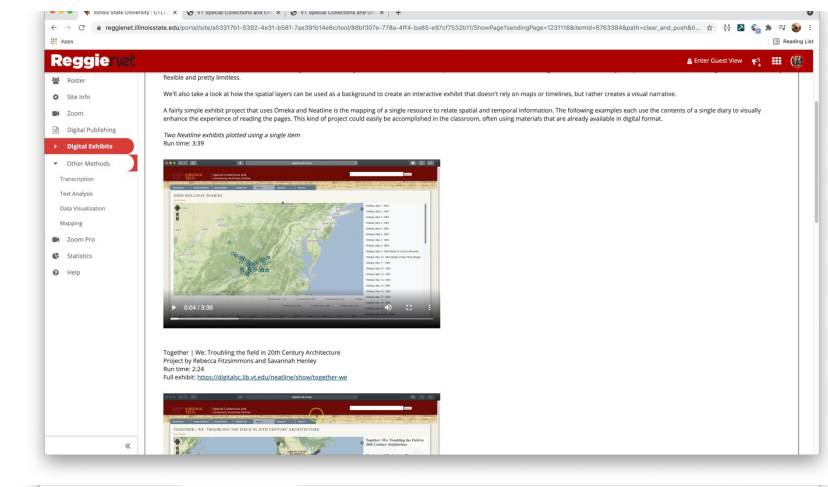

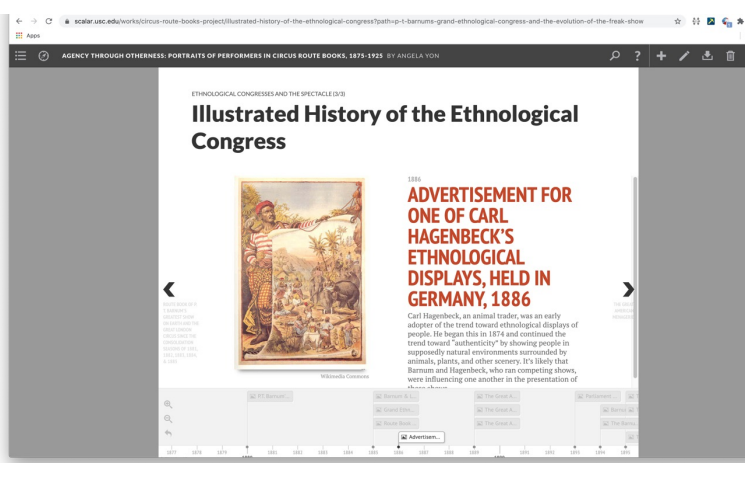

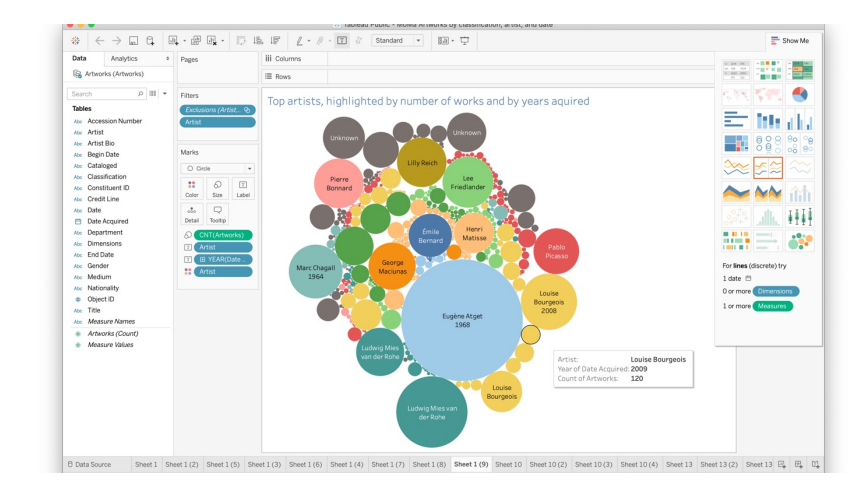

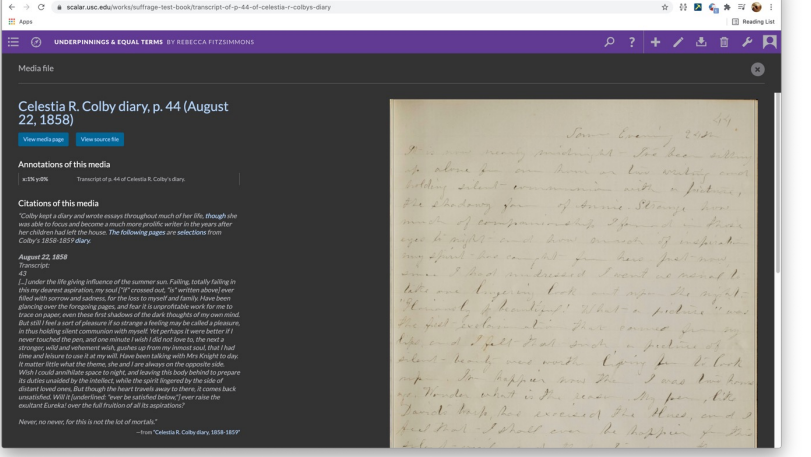

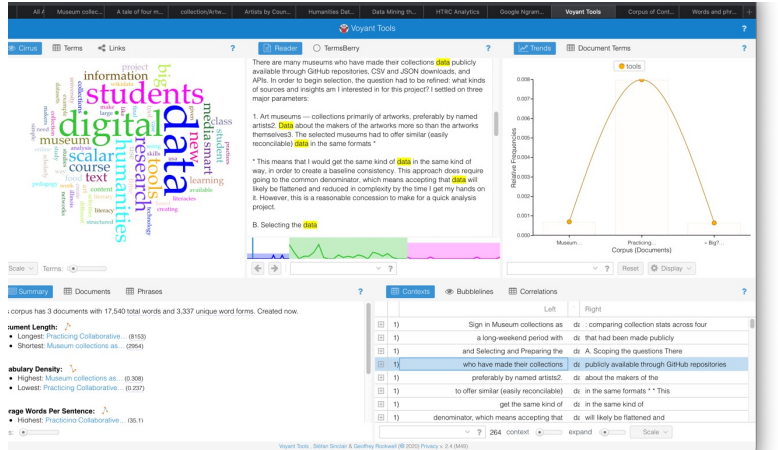

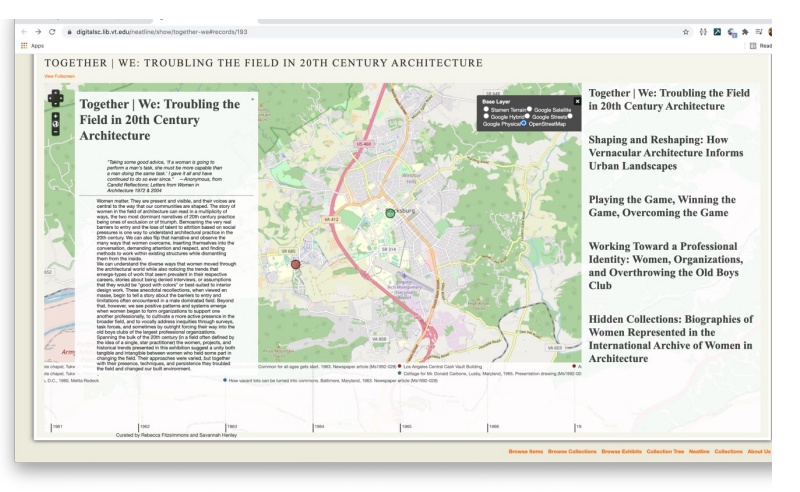

Workshops developed by Special Collections Librarian and Scholarly Communications Librarian

### **TRANSCRIPTION**

#### :ribe/42/2805#transcription  $\frac{\text{MILNER}}{\text{Illinois State University}}$  DECIPHER HISTORY ecipher History 7 7 Lectures letters . Scripto | Transcribe Page Differences Log in to Scripto Recent changes View item View file Lectures letters ptb\_lec\_001b.jpg image 2 of 16  $\begin{array}{|c|c|}\hline +\end{array}$ being in the belief of weather and ditches and compel dem. to us xerrend times a year! Come in , Health you had to are have written our finind David that are will your friends failers ( the rate be there at 4.42 two views. the audience lack chilling I twent your smill understand this and experience are situation the conclusion but I see that we could do the lof Vande Cer there are do make the circumstances demended & start bad P. 7. Manuel of the contract of the book of the first the Court will be the first of the first of the first of the first of<br>The book of the former of the first of the Court will be the first of the first of the first of the first of th • Scripto (with Omeka) mill go est call, • Oral History Metadata returned with the from how only but will probably go with the, Synchronizer having even if you done to the lighting « previous page | next page » | show discussion • From the Page You don't have permission to transcribe this page

#### **Current Page Transcription [history]**

being in the habit of visiting us several times a year.

So we have written our friend David that we will be there at 4-42 tomorrow. I trust you will understand this and appreciate our situation & see that we could do no less than we do, under the circumstances.

Meanwhile I shall fell obliged if you will send the David Clarkes family a family ticket to the lecture through I dont feel sure they will go at all.

Mrs. Barnum has iust returned with me from New York. She is tired out and not very well but will probably go with me.

**TEXT ANALYSIS**

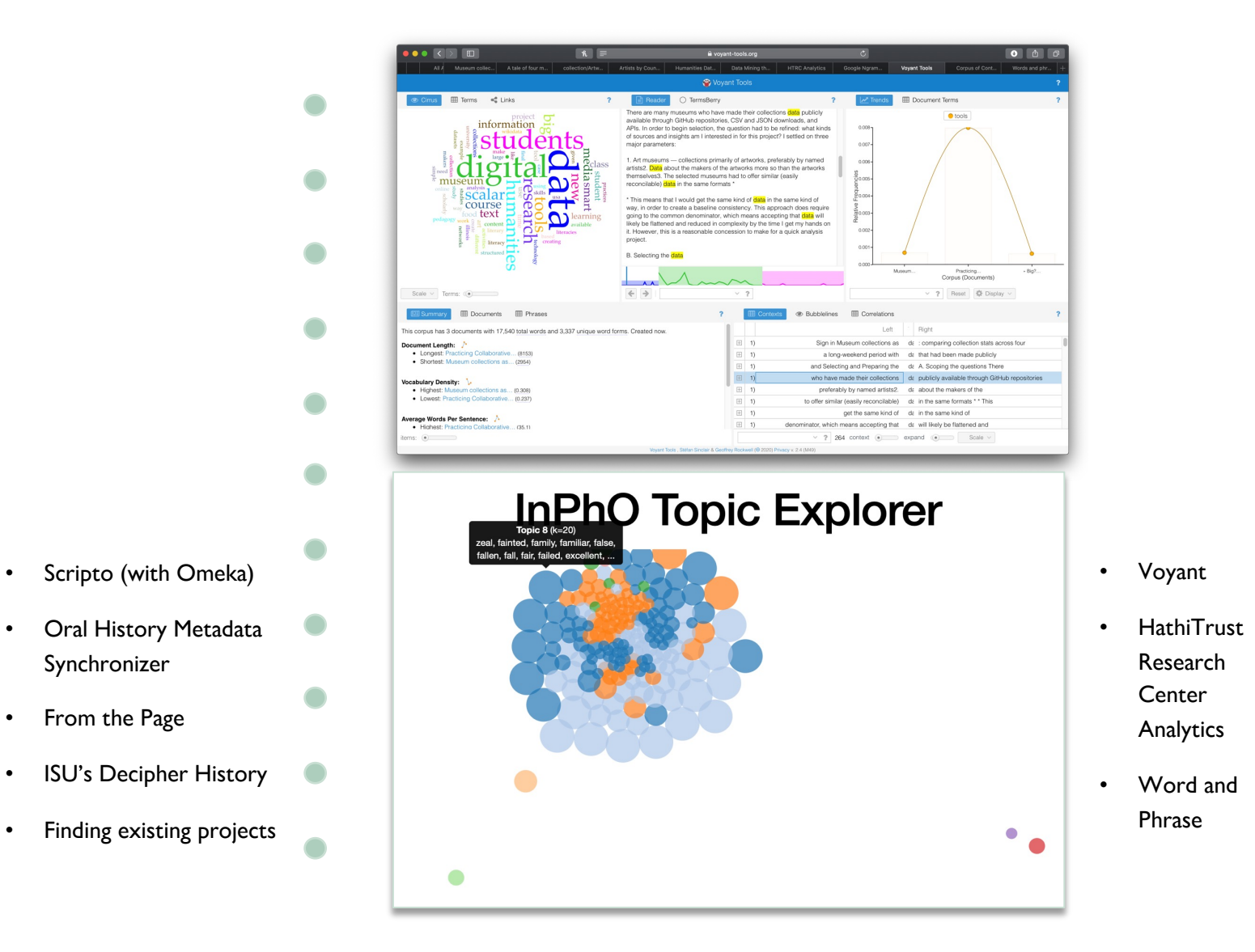

## **DIGITAL PUBLISHING**

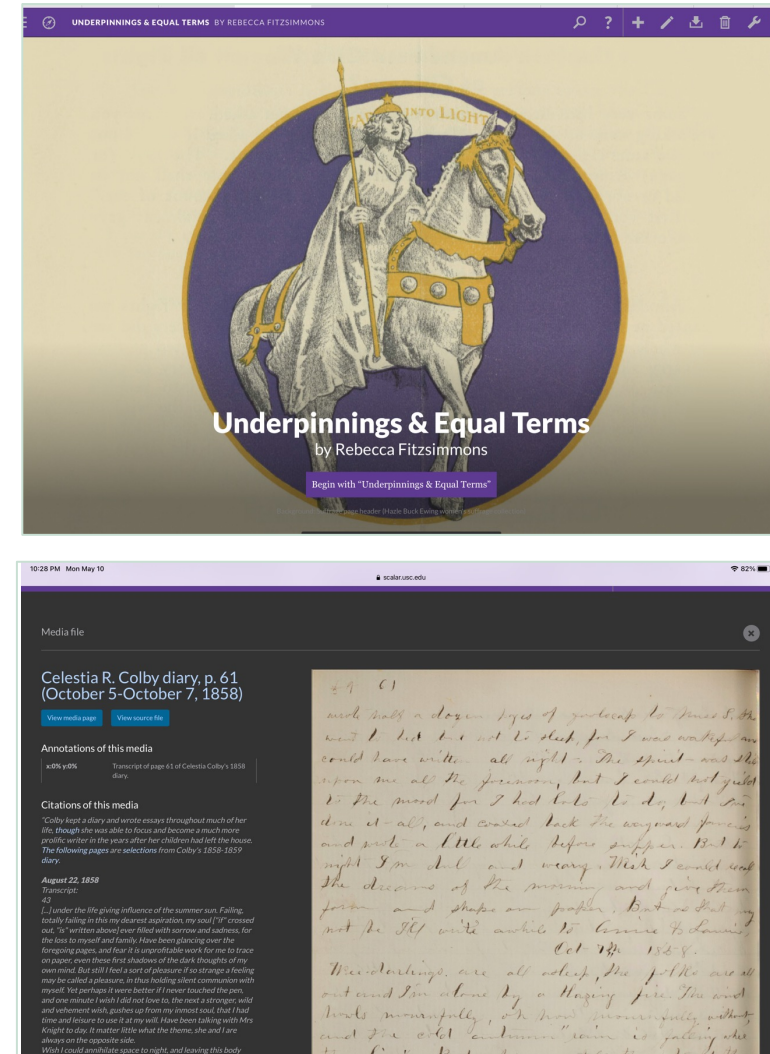

lie. But who can tell the fate of the lead, a the destiny of the living & Home made a visit to day - a dull, dul on

• Scalar • Open license

> images and media

## **EXHIBITS**

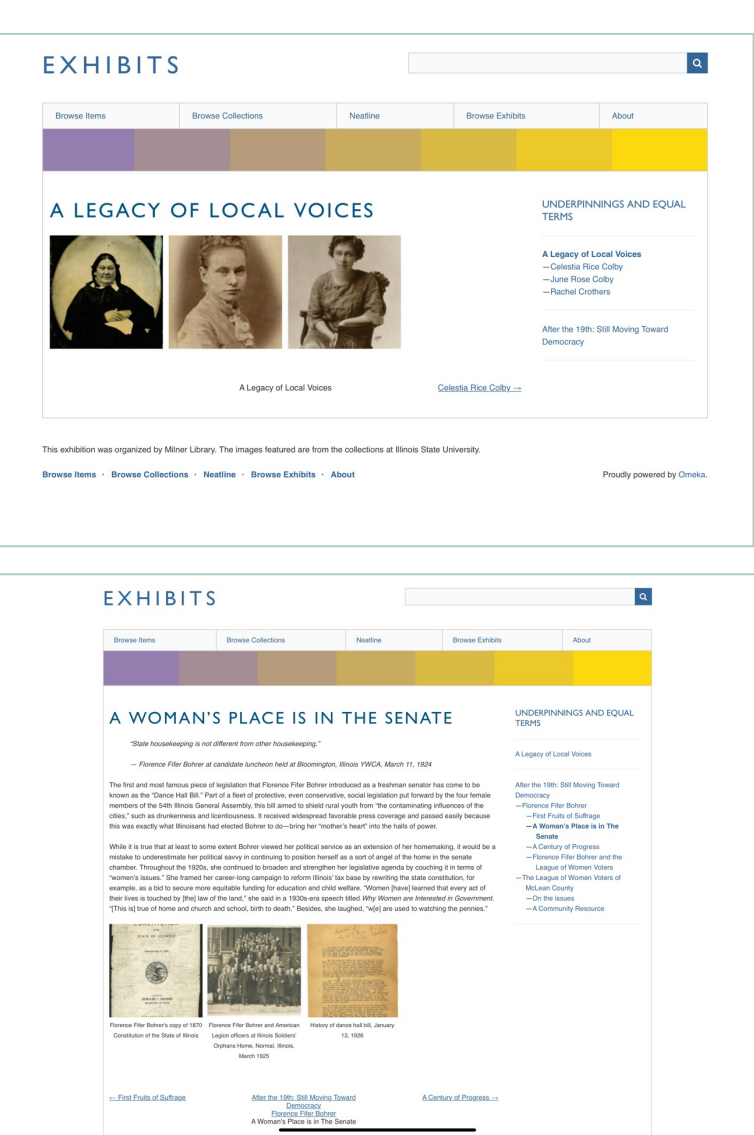

- Omeka
- **Dublin Core**

## **MAPPING DATA VISUALIZATION**

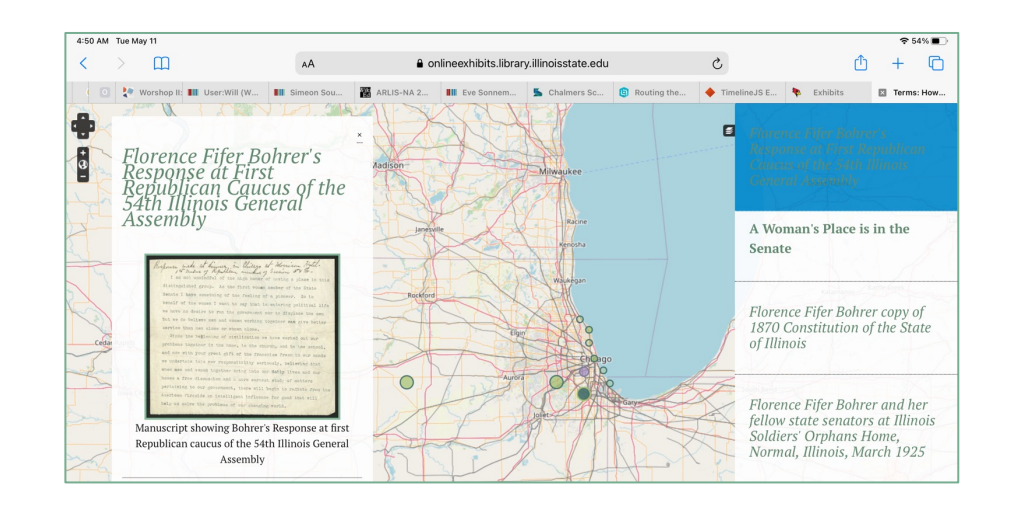

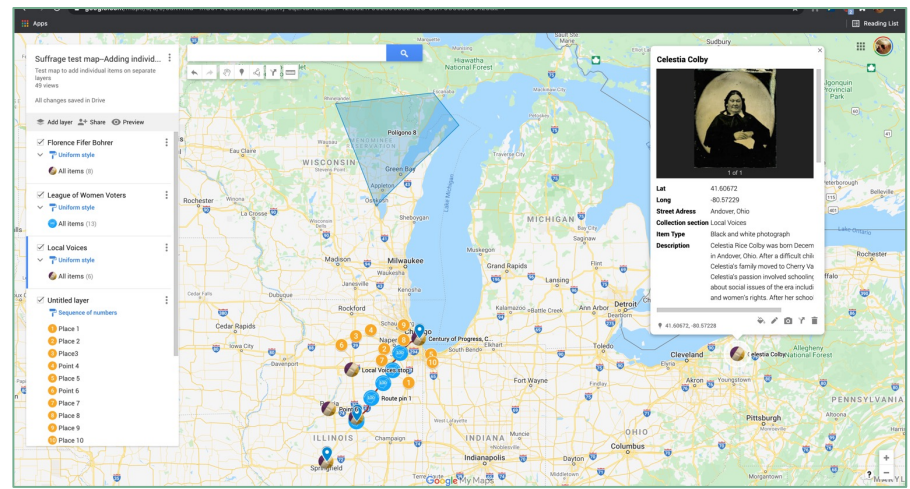

- Neatline
- Google Maps
- StoryMap JS
- MapWarper.net
- Circle Plot
- Finding maps

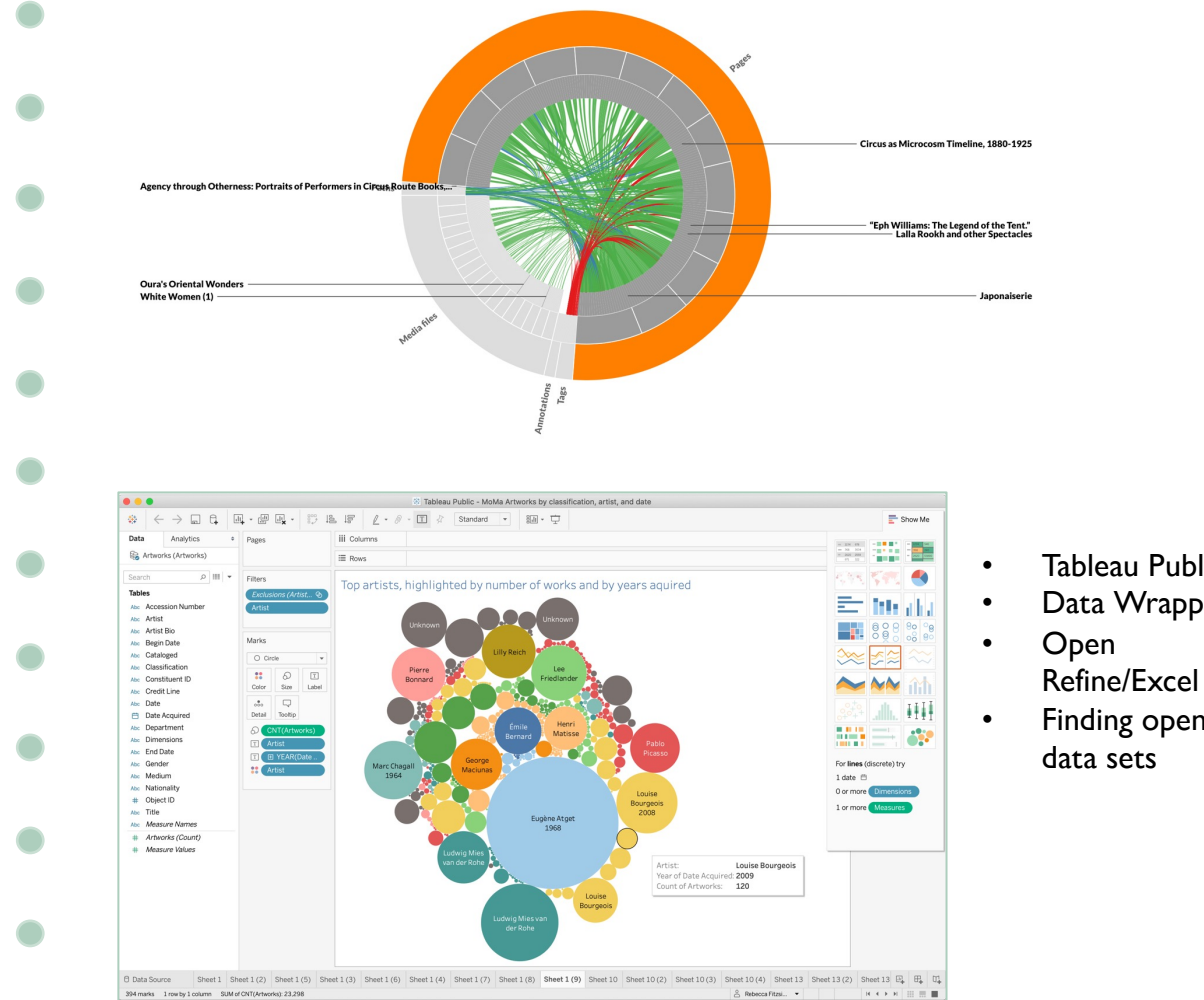

- Tableau Public
- Data Wrapper
- 
- Finding open

# **MAPPING**

- Neatline
- Google Maps
- StoryMap JS
- MapWarper.net
- Circle Plot (for KML files)
- Resources for finding maps

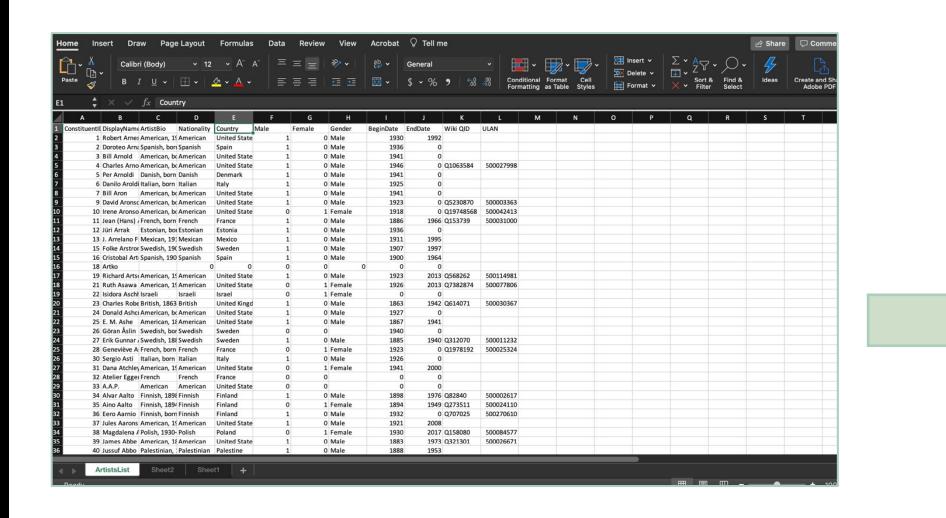

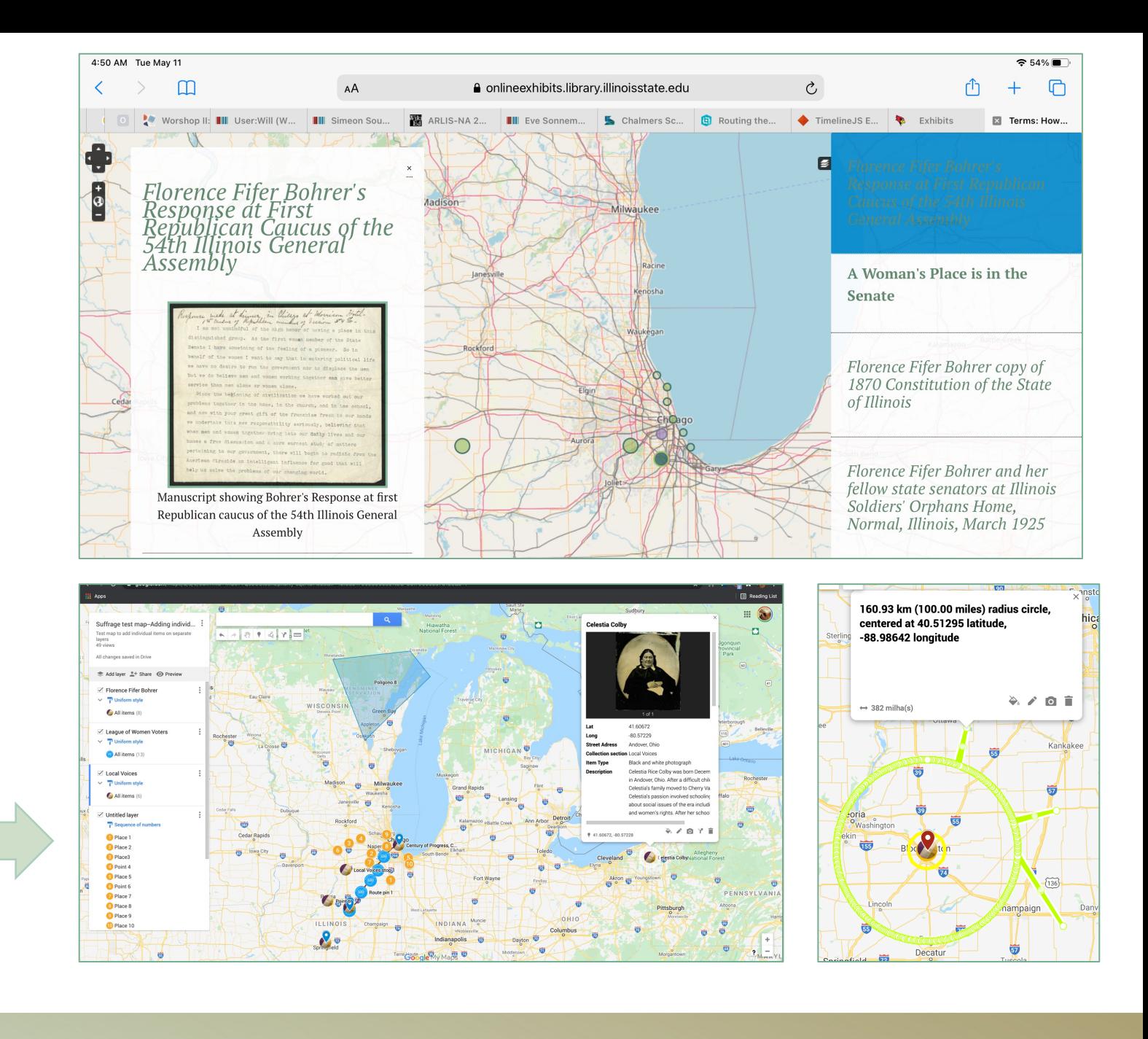

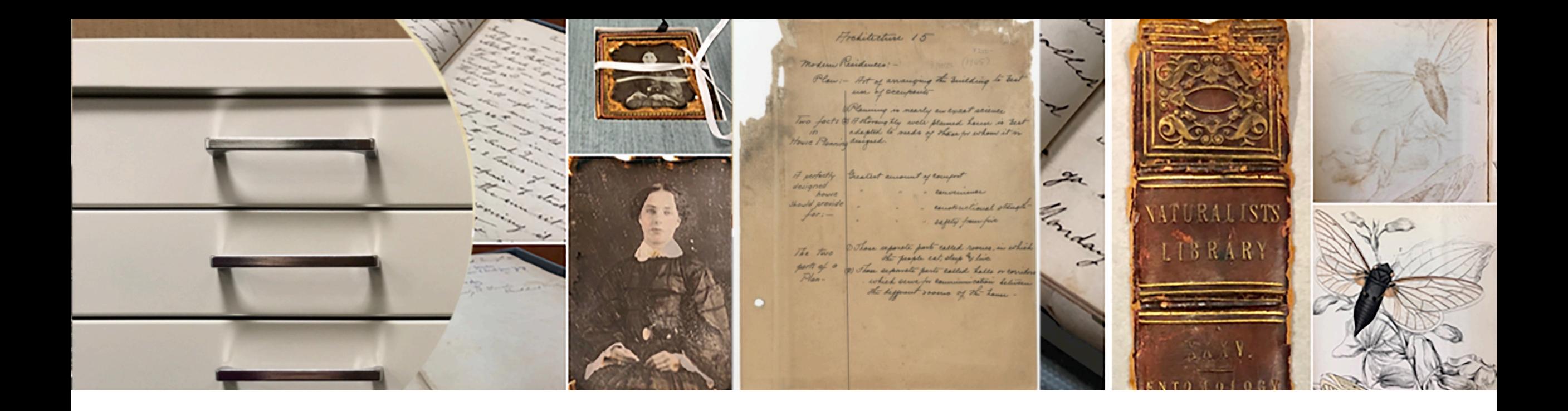

## **QUESTIONS? Rebecca Fitzsimmons**

Special Collections Librarian, Milner Library, Illinois State **University** rlfitzs@ilstu.edu **Instagram & Twitter:** @ISUMilnerSPC

### **Layer Upon Layer**

### **Slide and demonstration notes**

### **Slide 1:**

Layer upon layer: Starting small, thinking big, and building sustainable digital projects

- I'm thrilled to be here to talk about digital humanities projects with you
- We're going to look at a few different projects that involve exhibits and mapping, but that also incorporate a lot of other resources
- We'll also talk a little bit about getting started with projects and I'll mention some things that I'm working on with colleagues to help support digital scholarship in research and in teaching
- We should have time for questions at the end of the presentation, but you can also feel free to unmute and ask me questions as we go along

### **Slide 2:**

- The first exhibit I'm going to talk about is a project I headed, called *Underpinnings and Equal Terms: How the Suffrage Movement Changed American Women and American Women Changed the Nation*
- Meduim-scale Neatline mapping exhibit and a smaller Omeka exhibit focused on materials from various collections at ISU
- The online exhibit was originally intended to be a companion to a physical exhibit, but COVID closed the university and tabled any plans for in-person events
- Created to mark the anniversary of the certification of the  $19<sup>th</sup>$  amendment

### **Slide 3:**

- The second project that we'll look at is a digital publication built using Scalar, and includes embedded multimedia content that was created using ArcGIS, Knight Lab's
- There was a Council on Library and Information Resources (CLIR) *Digitizing Hidden Special Collections and Archives* grant about halfway completed that was

digitizing, cataloging, and compiling geographic information for about 100 years worth of circus route data—around 300 books—pulling materials from ISU Special Collections, the Ringling Museum circus collections, and Circus World Museum. The cataloging department was already experimenting extensively with Wikidata around this project, and there were opportunities to select and digitize many supplemental circus collections.

### **Slide 4:**

- Before we jump into the Omeka platform, I want to mention a few things
- First, why use Omeka for exhibits?

### **Slide 5:**

- Why Neatline?
- Builds on work you have already done using Omeka, which we'll look at a little closer in a few minutes
- Detailed, flexible, and you can create great layering options using historical maps, google map layers, and base layers that are paintings or photographs
- Can include timelines that interact with the map content
- Using Neatline you can create simple interactive exhibits with just a few plot points or complex maps with thousands of entries.
- Neatline display can present a single item, such as a diary; pull materials from a single collection, such as the papers of architect Beverly Willis; or use many collections that showcase a topic, such as women architects working in the mid-20th century.
- Can also add a static base layer and turn off available map layers to create an image-based exhibit (for example, use a painting or photograph as the base

layer)

- If you need to use a really high resolution image, for Zooming in on very small image details, you can create a custom WMS layer (Web map service) out of the image by adding meaningless spatial coordinates and loading it to Geoserver. When you import it Neatline will think it's an actual map and allow much more responsive zooming.
- It can be hard to organize thematic content in a way that is user-friendly, so planning is definitely required to manage your materials

### **Slide 6:**

- Which Omeka?
- S:Better for setting up multiple different sites from a single installation (each site can have a different theme or style) More controlled vocabulary fields available More available controlled vocabularies Support for linked open data

Classic:

Better for single projects (but can have many different collections within the project) Uses only Dublin Core Element set for metadata Has more plugins available (for example, Neatline has been in beta version on Omeka S for several years)

Classic and S are open source and can be installed and managed in-house

- More flexibility on customizing (through the optional CSS plugin or by editing an individual themes' cascading style sheets)
- Probably greater storage capacity than one of the Omeka.net hosted plans because server space depends on your available infrastructure
- Both require ongoing maintenance and manual updates after initial installation
- Users and admin permissions can be managed easily and changed depending on ongoing project needs

Omeka.net –hosted plan, easy to get started, basic plan is \$37 per year

- File size limit on Omeka.net is 64MB (smaller depending on plan storage allotment)
- Omeka Classic or Omeka S
- Not all themes and plugins available for Omeka Classic in this hosted version, including the Neatline plugin, Scripto transcription plugin, or any of the available oral history plugins out there
- Customization of only certain elements of a theme, and only using the CSS plugin (which is not available with the most basic hosting plan)
- This project was created using Omeka Classic with the Neatline plugin
- Already Omeka Classic in use at Milner, no stable Neatline version yet for Omeka S
- It's important to note that there is currently no production version of Neatline available for Omeka-S. The development was severely delayed by the pandemic, so it's not clear when it will be available for use. A development version is available though, so you can test it out.

### **Navigate to Omeka Platform**

- Show Collection
	- o organization
- Show exhibit
	- $\circ$  Organization—Smaller selection of local to ISU materials and people
	- o Anniversary of the 1920 certification of the 19th amendment
		- § **From National to Local:**
		- § The women's suffrage movement was built over the course of decades and included different ideologies, approaches, and tactics. As it gained momentum over the years, the movement relied on central organizing, protests, and media, but also on the

actions of women all over the country who worked to further the cause.

- § The movement depended on the changing visibility and manner in which women appeared in a larger social context, with a focus on their careers, teaching, and social reform activities. Women increasingly demanded to be recognized as autonomous individuals whose rights and responsibilities in society necessarily meant that they should vote.
- § The women's suffrage movement was a national endeavor and this exhibit examines what women's rights organizations and women in the workforce looked like in places outside of New York and Washington. The scope of the exhibit covers the activities of circus stars who used their fame and mobility to advance the cause of suffrage to suffrage-era scholars and activists affiliated with Illinois State Normal University.
- Specifically, the exhibit examines two significant aspects of the suffrage movement—the active organization and support of the cause and the ways that women were exemplifying the ideals championed by the movement through their own work and scholarship. And since the fight for fair elections goes on, selections also highlight the important work that continues through groups such as the League of Women Voters.
- Show Neatline
	- o Talk about Waypoints and organizing with color coding
- **Navigation:**
	- $\circ$  The color of the points on the map and timeline corresponds to the exhibit sections on the side of the screen. Clicking on the map points and the timeline entries will expand those records, which have a color coded title to indicate the exhibit section where they belong. The

navigation bar on the side of the screen also opens section labels and items in the exhibition.

- $\circ$  The overall view of the points plotted on the map helps to give a big picture sense of women's suffrage activities across the nation and related media coverage of these activities. The timeline helps to place some of the significant moments in the history of the suffrage movement alongside content showing activities, events, and people who contributed to the changing view of women in society.
- o Timeline intended to highlight a small selection of significant national events that form a backdrop of the overall picture of the exhibit.

### **Examples from Virginia Tech**

- International Archive of Women in Architecture
	- $\circ$  Show organization and map points
	- o Click "Shaping and Reshaping"
		- Example of free text (then close waypoint)
		- Click Brown bubble near San Jose (Blonde designs. Builds houses…)
			- Example of a record imported directly from the underlying Omeka database
- Special Collections Student Project: John Holiday diaries
	- o Single resource
	- o Plotted with date and location

### **Slide 7:**

Talk about how I'm still using the exhibit in classes

### **Slide 8: Scalar: Agency Through Otherness**

Scalar: Created and hosted by Alliance for Networking Visual Culture (multiple University collaboration)

Open source, so can be installed and managed by your IT department (easier control, esp. in adding and managing user permissions)

Hosted option—completely free and no restrictions on functionality

### **Slide 9:**

Here's a quick overview of the complexity of this Scalar project, which you can see with the connections in this visualization

Slide 10:

### **Slide 11:**

Before we jump into the site, here's a view of the digital collection that provides the starting point for this project

What the route book is

### **GO OUT SCALAR**

**Main page**

**Then**

**The American Experiment: Circus in Context**

**Discuss the timeline with filter, and clicker performer**

**Find Bill Pickett and show Wikidata, etc. Talk about the project**

**Ethnological Congresses and the Spectacle**

**Wild West Show**

### **Back to slideshow**

For just a little background on what led up to this project, when I came to ISU about two years ago there was a decent digital library platform in place and an increasing amount of digitized material, much of which was predictably from Special Collections.

There was the *Digitizing Hidden Special Collections and Archives* grant that we already talked about, and it was about halfway done.

There wasn't any current digital exhibit work going on in the library, but there was interest from the library administration to start really supporting a digital exhibits program and increasing promotion and use of the digital collections.

Additionally, the digital scholarship librarian completed a report for a working group focused on surveying digital humanities work and resources going on around campus and we were starting a series of informal discussions on supporting projects, teaching, and other topics to start building a more inclusive and supportive community around creative work and scholarship.

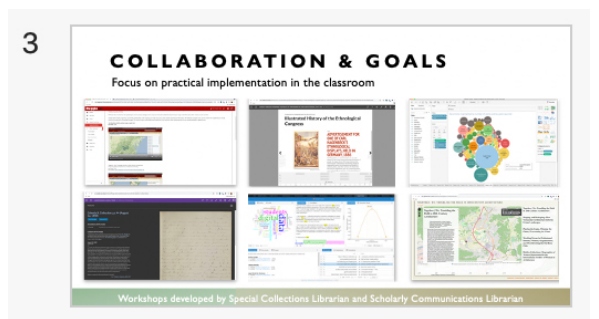

### **Slide 3:**

There was a lot of interest in making connections, finding collaborators, and creating learning opportunities. There was also a lot of momentum and projects already taking shape, but some of these were pushed forward by the sudden transition to exclusively online interaction forced by the pandemic, which highlighted the need for supporting access to digital resources, tools, and outreach—especially in a multidisciplinary way.

With all this in mind, Anne and I taught two week-long summer professional development workshops, with the goals of encouraging the use of a variety of digital humanities tools and methods in classrooms, developing relationships with faculty members, and looking toward how the contents of the workshops could support additional projects and outreach.

The next few slides show an overview of what we covered.

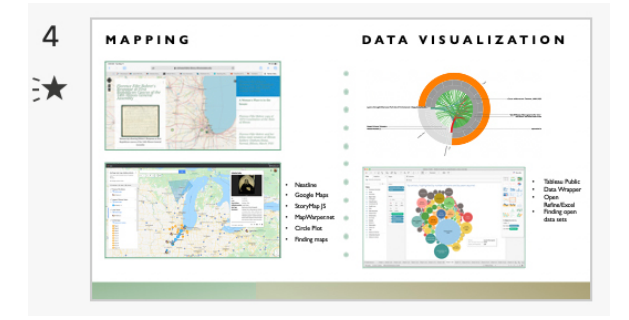

### **Slide 4:**

Using ideas captured by the DH working group report, we decided that a focus on accessible, easy-to-use tools and methods was the best approach to support teaching. Our goal was to encourage experimentation and focus not just on finished projects, but on rethinking how tools and methods might encourage further exploration of ideas or reveal areas of further research.

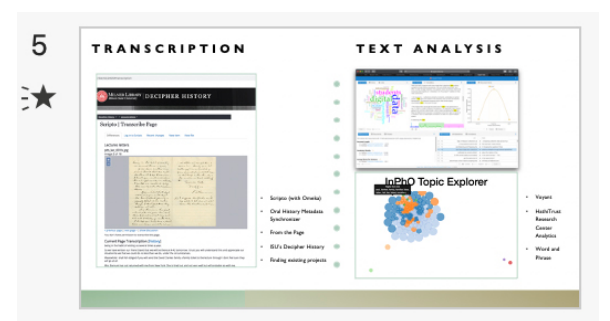

### **Slide 5:**

The workshops were a mixture of asynchronous and synchronous content. There was required work and optional work, leaving some flexibility for faculty to explore as much content as they wanted. There was also plenty of reflection and sharing built into the class so we had opportunities to learn from each other.

The focus was on free, open source, or inexpensive hosted resources, with practical discussions of use cases, along with benefits and limitations of various tools. We offered broad coverage, but encouraged people to skim some sections, focus on what really piqued their interests, and think about applying a new method to an existing classroom assignment.

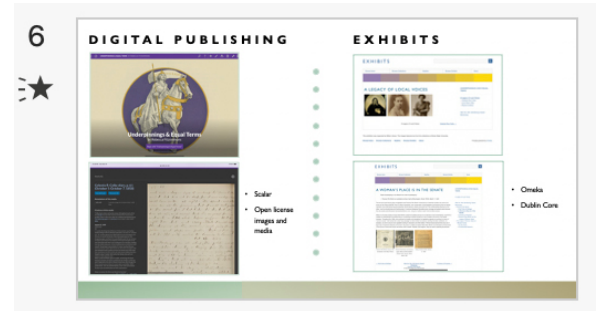

### **Slide 6:**

We also focused on a balance of analyzing and breaking down large digital humanities projects to reveal the individual components, methods, and tools used to complete them and covering smaller, defined, standalone research and creation tools and methods. There was a lot of time for exploration in order to encourage participants to rethink existing classroom lessons and assignments. We always came back to practical implementation in the classroom. **Most importantly**, we emphasized the need to avoid a sense of paralysis that's often reached through trying to design the perfect finished project—or just not starting anything because of a fear of not knowing *every* DH tool or method out there.

**END**

### **Getting started with DH projects and planning for sustainability**

Using Neatline you can create simple interactive exhibits with just a few plot points or complex maps with thousands of entires. A Neatline display can present a single item, such as a diary; pull materials from a single collection, such as the papers of architect Beverly Willis; or use many collections that showcase a topic, such as women architects working in the mid-20th century. The possibilities for curation using this tool are extremely flexible and pretty limitless.

Can add a static base layer and turn off available map layers to create an image-based exhibit (for example, use a painting or photograph as the base layer)

If you need to use a really high resolution image, for Zooming in on very small image details, you can create a custom WMS layer (Web map service) out of the image by adding meaningless spatial coordinates and loading it to Geoserver. When you import it Neatline will think it's an actual map and allow much more responsive zooming.

Geonames for gathering location data

http://www.geonames.org/

Map Warper

Open Source, often out of storage space now, but still usable for georectifying maps Can also view maps that have already been completed

Georectification refers to the process of adding points to a historical map to align it as closely as possible with contemporary maps. Once enough anchor points are added Map Warper will warp the historical map to align with OpenStreetMap, with is an opensource, editable map of the world.

Other:

StoryMapJS from Knight Lab at Northwestern University

**Underpinnings & Equal Terms: How the Suffrage Movement Changed American Women and American Women Changed the Nation** https://onlineexhibits.library.illinoisstate.edu/exhibits/neatline/fullscreen/suffrage100#rec ords/1

Exhibit project developed for the anniversary of the ratification of the 19th Amendment using timeline and mapping elements and built using Neatline and Omeka Classic.

### Examples:

TOGETHER | WE: TROUBLING THE FIELD IN 20TH CENTURY ARCHITECTURE

THE JOHN HARVILLE DIARIES (STUDENT PROJECT IN SPC)

### Omeka:

Omeka is "a free, flexible, and open source web-publishing platform for the display of library, museum, archives, and scholarly collections and exhibitions" and is a project of the Corporation for Digital Scholarship.

Active support communities and development and updating of plugins Example: Neatline was developed by the **Scholars' Lab** at the University of Virginia Library.

- showcase online collections and create digital exhibits Omeka.net: A hosted instance where individuals and groups can create Omeka sites that do not require any installation and are published on Omeka's server. The free trial plan is limited to 500 mb of storage. Multiple plans are available at cost for additional storage and functionality options.
- Omeka Classic: For individual projects and educators. Omeka Classic is open source but is not hosted and so requires a server and installation for use.
- Omeka S: For institutions managing a sharable resource pool across multiple sites. This instance of Omeka is hosted by the institution and allows for customizations that are made available to all users at that institution. Selfdescribed as "a next-generation web publishing platform for institutions interested in connecting digital cultural heritage collections with other resources online.